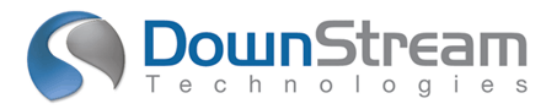

# **Release Highlights for BluePrint-PCB Product Version 2.0.1**

### **Introduction**

BluePrint Version 2.0.1 is a "rolling release" for BluePrint V2.0. BluePrint "rolling releases" are delivered as needed and allow us to be very responsive to our customers. BluePrint V2.0.1 contains customer defect fixes, and enhancements to BluePrint's Automation API.

BluePrint V2.0.1 Build 422 Installation has been updated to include a new version of Microsoft's  $C_{++}$ 2005 Redistributable (version 8.0.59193). This was required to synchronize with Microsoft Windows updates for ATL Security patches. Previous BluePrint builds must be uninstalled using the Microsoft Windows Add or Remove Programs utility before installing BluePrint V2.0.1 Build 422.

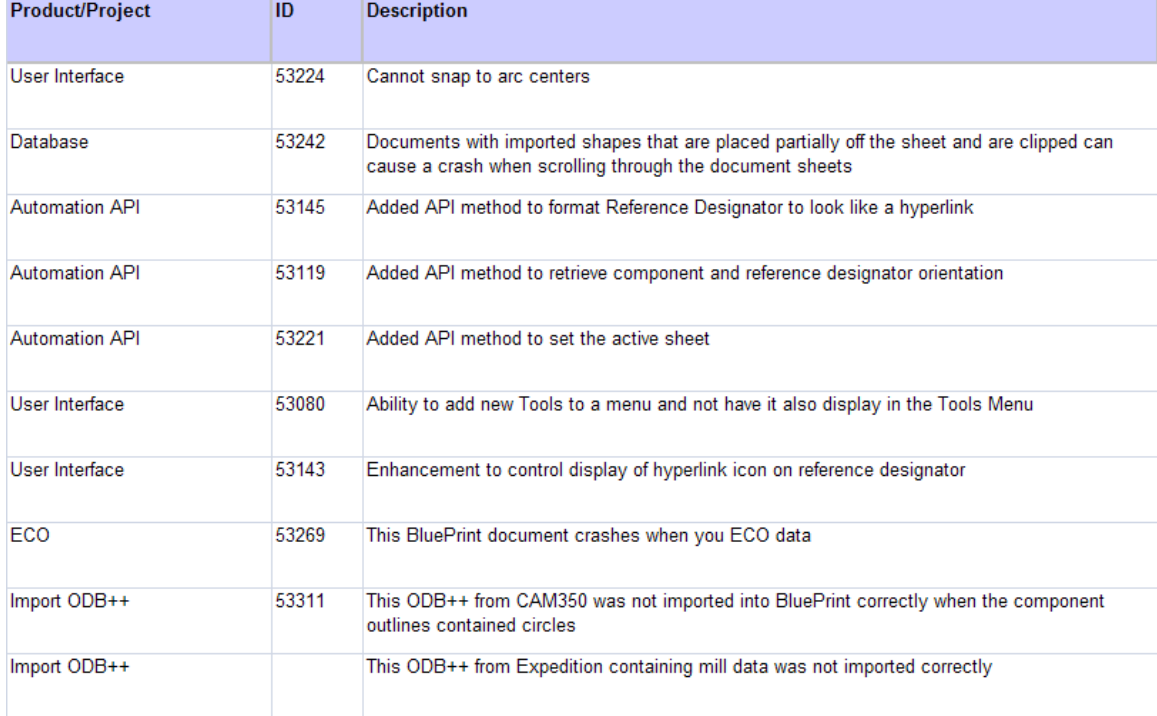

## **BluePrint V2.0.1 Build 422 Defect Fixes**

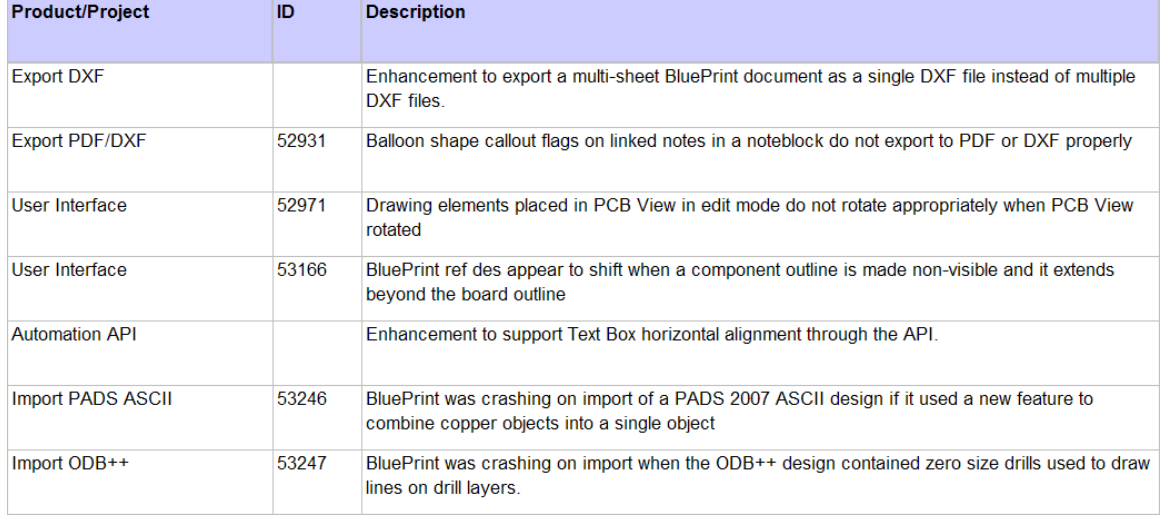

# **BluePrint V2.0.1 Build 418 Defect Fixes**

# **Notice**

**BluePrint XML Export has been discontinued. BluePrint's Automation API is recommended for adding functionality to BluePrint and data to your documentation.** 

## **BluePrint V2.0.1 Build 415 Defect Fixes**

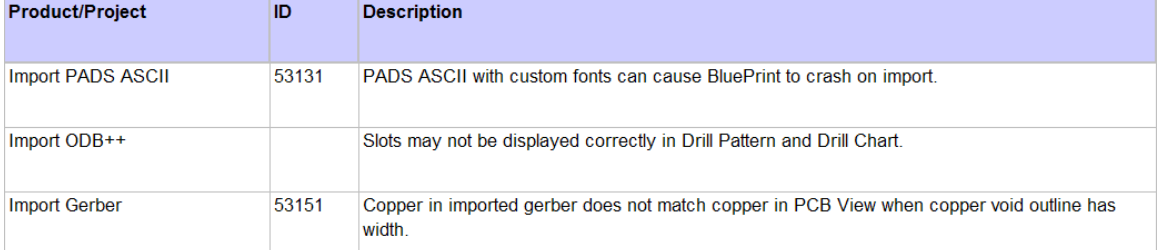

## **BluePrint V2.0.1 Build 411 Defect Fixes**

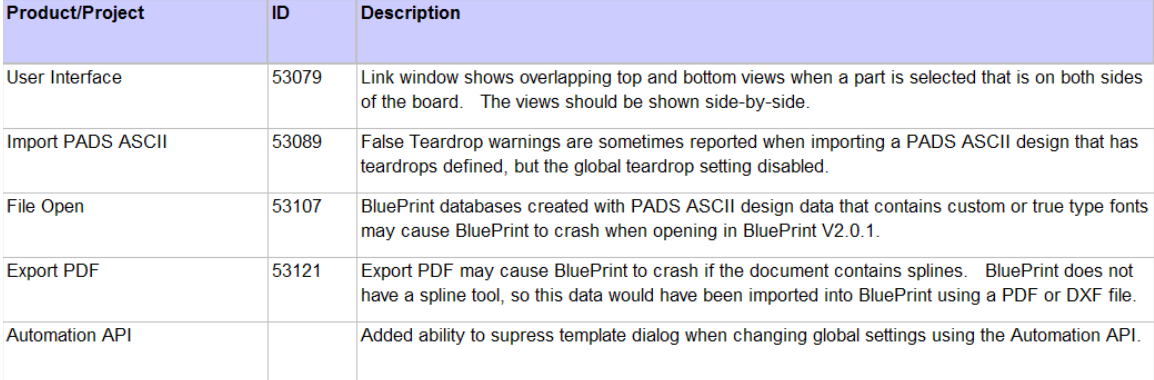

## **Automation API Defect Fixes**

Fixed: Defect with Quantity column in Parts List import. Fixed: Setting Pin 1 Markers to visible is slow using API. VB automation. Fixed: Document Variables are not available from API.

### **Automation API New**

- New: MinRefDesFont, MaxRefDesFont and RefDesFontHeight were added to API
- New: Functions SetPlatingVisibility and DisplayPlatingAsSymbol were added to ViewFilter.Drills
- New: AlwaysShowThroughHoles property was added to ViaStackUp object
- New: RefDesColor property was added to a PCBViewFilter.
- New: A method for setting **min and max Pin 1 Marker size** , just like min and max ref des size.
- New: Floating mode was added to drawing elements API.
- New: Terminator properties were added to the Arc, Segment and PolyLine in API.
- New: PCBView.RegenerateRefDes method was added
- New: PCBView.FollowCompOrientation and Drill.Plating properties were added.
- New: SetLayerVisibility function was added to ViewFilter.Drills collection.
- New: The following properties were added to PCBView.Drill: OutlineVisible; OutlinePattern; OutlineColor; OutlineWidth; FillVisible; FillPattern; FillColor; RefDesVisible; RefDesColor; PartNameVisible; PartNameColor; AttributesVisible; AttributesColor; PinNumbersVisible; PinNumbersColor; PadsColor; PadFillMode; Pin1MarkerVisible; Pin1MarkerMode; Pin1MarkerColor

# **Defect fixes for BluePrint V2.0.1 Build 408**

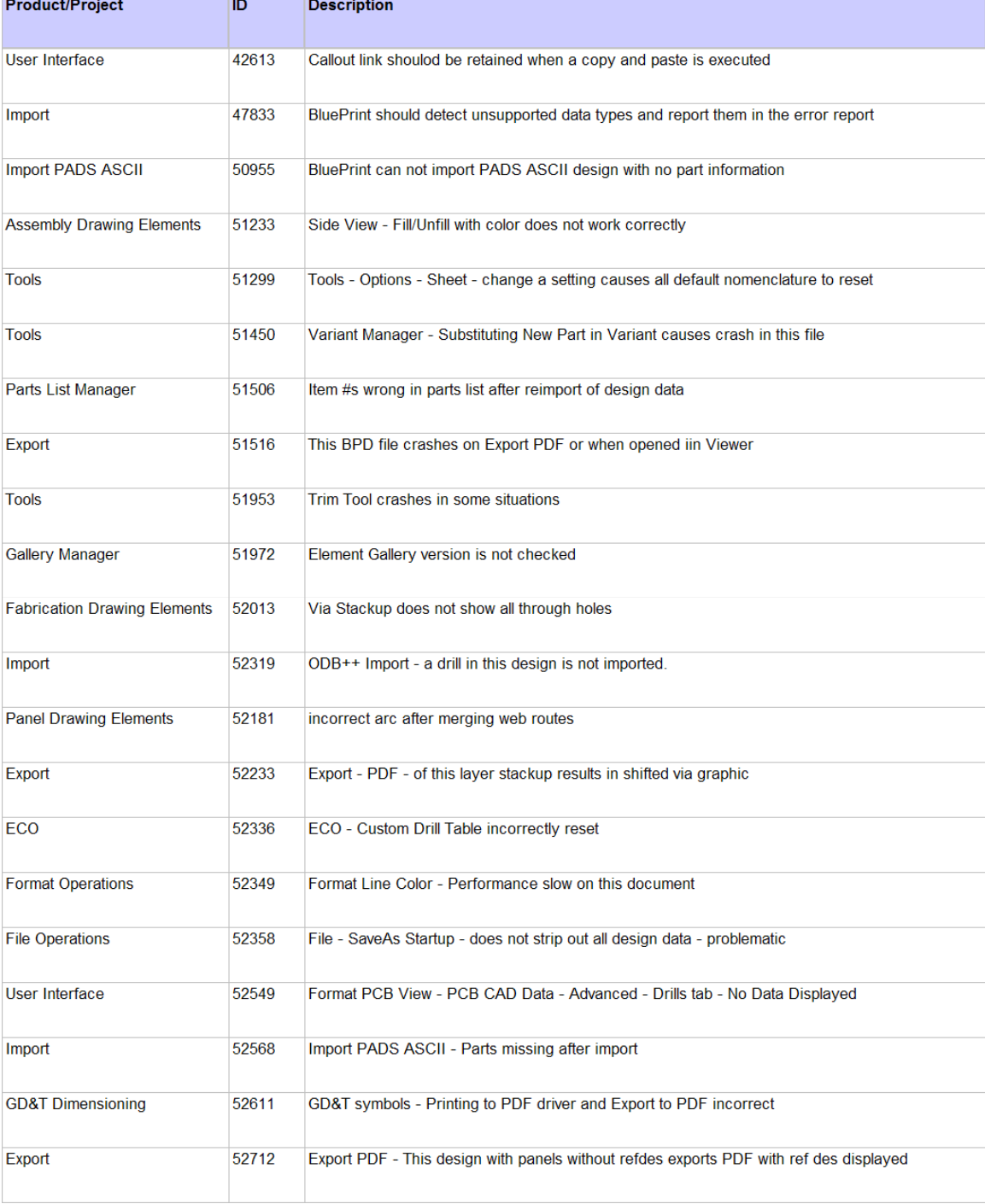

## **New BluePrint V2.0 Functionality**

The following functional enhancements are contained in BluePrint Version 2.0:

- $\checkmark$  Microsoft Vista Support
- $\checkmark$  New Panel Array Module
- $\checkmark$  BluePrint/CAM350 integration
- $\checkmark$  Several New Usability Improvements
- $\checkmark$  GD&T Improvements Compliance with the ASME 14.5M-1994 specification
- $\checkmark$  Enhanced Allegro Import
- $\checkmark$  Enhanced Altium Import
- $\checkmark$  Enhanced PADS Import for CAM documents
- $\checkmark$  Ability to Import ODB++ Panel Step and Repeat data

### **Details**

Panel Array Documentation - BluePrint Version 2.0 solves the problem of creating Panel drawings for assembly. A new module for BluePrint allows users to quickly step and repeat PCBs on a new or previously created panel form factor, and define necessary pinning and fiducial locations. Users may also define breakout methods used to separate the PCB from the panel including a variety of NC routing with breakouts as well as V-scoring or any combination.

**BluePrint/CAM350 integration** - BluePrint can now share it's Release Package database with CAM350. Any release package created in BluePrint can be read by CAM350. This allows CAM350 to access any existing design information for analysis, Gerber creation, and NC drill/mill extraction. For users who have CAM350, CAM350 can now be invoked from within the BluePrint menu system and have all information passed automatically.. When in CAM350 users can view all previously loaded design, Gerber, PDF, drawings, and panel definitions.

### **Usability Enhancements**

**New Reference Designator Toolbar** - When a reference designator (or a group of reference designators) is selected the Reference Designator Toolbar is enabled and displayed. This toolbar contains the following commands: Toggle Leader Line On/Off, Toggle Terminator On/Off, Change Terminator Shape, Rotate 45 degrees, 90 degrees or Free rotation, Align Left, Right, Top or Bottom, Disperse Horizontally or Vertically, Toggle Reference Designator display on/off, Display Parameters.

**New Reference Designator Leader Line option to create Dog-Leg** - You can now add a dogleg to a reference designator leader line in the Format Leader Line dialog.

New Reference Designator Context Menu - When a reference designator is selected, the context menu now offers many of the same reference designator commands that are available on the Reference Designator Toolbar.

**New Reference Designator Disperse command** - You can now easily disperse any number of selected reference designators along a horizontal or vertical plane. Simply:

- 1. Select the reference designators you would like to disperse.
- 2. Select the Disperse command from the Reference Designator Toolbar or Context menu.
- 3. Use the cursor to click, drag and release a rectangle that represents the area you would like the dispersion to happen within.
- 4. The selected reference designators will be re-drawn, equally spaced within the designated rectangular area.

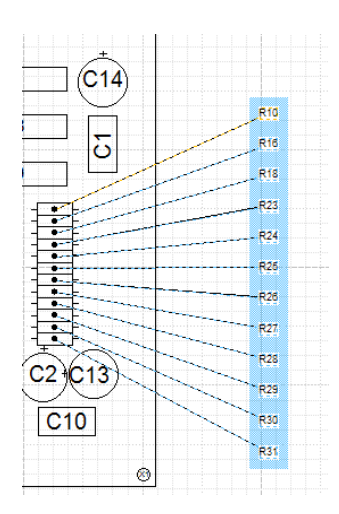

**New Component Toolbar and Context Menu** - When a component is selected the Component Toolbar is enabled and displayed. This toolbar contains the following commands: Toggle Display of Component, Change Color of Component, Toggle Display of Component Reference Designator, Toggle Display of Component Outline, Toggle Display of Component Pads. These commands are also available on the Context Menu when a Component is selected.

**New Component Fill and Fill Style commands** - You can now fill a component outline with a color and fill style. This functionality is available in the PCB View Format Pane, the Format PCB Component dialog, the Assembly Variant Manager Preferences and the Process Step Manager Add Process Step dialog.

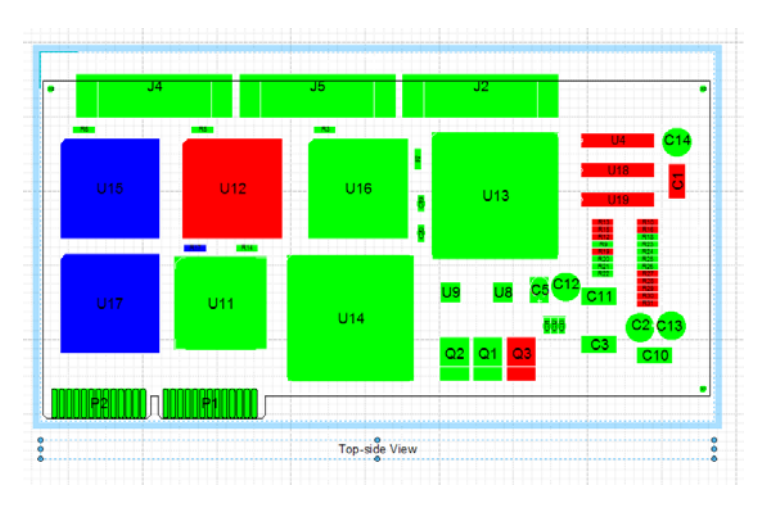

**New Detail Note** – A note can now be defined in a detail. When the detail is applied to the drawing sheet, the detail note is automatically appended to a specified noteblock.

**New Callout Toolbar and Context menu** - When a callout is selected the Callout Toolbar is enabled and displayed. This toolbar contains the following commands: Toggle Leader Line On/Off, Toggle Extension Line On/Off, Change Terminator Shape, Change Terminator Size, Change Line Width, Change Line Color, Change Balloon Shape, Link To. Many of these same commands are also available on the Callout's Context menu.

**New Detail Description attribute** – You can now create a description for a detail which will be displayed by BluePrint in the Contents View to delineate between details. The description is set in the Options tab of the Format Detail dialog.

**New Noteblock line spacing** - You can now define line spacing between notes as well as line spacing within a note. The controls can be found on the Formatting tab of the Format Note Block dialog.

New Noteblock Starting Number - You can now define starting number for notes within a noteblock. The starting number can be set on the Formatting tab of the Format Note Block dialog.

**New Insert Time and Date command -** You can now Insert the Time and Date into a text string from the context menu. The time and date will be the time and date that the command was executed. You can also select the Auto update checkbox on the Time and Date dialog. Auto Update will update the time and date with the current time each time you open the document.

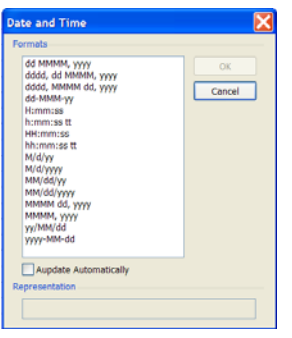

**New F-size sheet** - A new ANSI F-size (40in x 28in) sheet has been added.

**Automatically generate Parts List to match selected PCB View** - You can now create a PCB View, modify it's component visibility, and automatically generate a Parts List to match.

**New functionality in Process Step Manager to filter on any attribute** - You can now filter by Part Name, Part Type, or any component attribute when selecting components for a Process Step.

**New dockable coordinate toolbar** - The new Coordinate Toolbar displays the x and y location of the selected drawing element on your sheet. In absolute mode, the origin for the x and y values is the upper left corner of the sheet. In relative mode, BluePrint displays a datum origin which you can move to any location as your origin. You can also enter new x and y locations and apply them for a drawing element. This allows you to place drawing elements more precisely then you may be able to do with the cursor.

**New Exploded View Description attribute** - You can now give any exploded view a unique description so it is easier to distinguish between several exploded views when setting a callout hyperlink. The Description attribute can be found on the Options tab of the Exploded View Format dialog.

**New DXF Import option to scale to page** - You now have the option to scale a DXF on import to fit within your page extents. The default is to import 1:1 which may be larger then your sheet size. You will find this option under Tools – Options – Import/Export – Import Files – General.

**New Line Gap specification for Reference Designator Leader Line** - For a reference designator leader line you can now specify a gap (or offset) from the center of the component. You will find this option on the Leader Line tab of the Format Reference Designator dialog.

**Zooming now supported in the Link Window** - You can now set an option to automatically zoom into a highlighted component in the Parts List Link Window. This helps when a component is highlighted in a very dense board. The option can be found under Tools – Options – Environment – Edit/View – Hyperlinks. You can also now zoom in and out in the Link Window using the Ctrl-Middle Mouse Scroll button.

**Insert New Sheet with Nomenclature** - You can now set an option to automatically display default nomenclature when a new sheet is inserted. For instance, when you insert a new sheet BluePrint can automatically display the default title block, revision block and sheet border. These settings can be found using the **Tools – Options – Drawing – Sheet** dialog.

### **GD&T Improvements**

**Geometric dimensioning and tolerancing** is a symbolic language used on engineering drawings to describe the engineering intent of parts and assemblies.

- Compliance with the ASME 14.5M-1994 specification
- Font size and Line width defaults are now based on the sheet size, per specification.
- You can now globally select and update all dimensioning font and font size for a release package, using the **Select All Dimensions** command on the Edit Menu.

#### **Feature Control Frame**

- Margins are now proportional to the font and symbol size per specification.
- Leader lines are now supported on both the left and right sides of the control frame. To move the leader line simply grab the grab-handle where the leader line starts on the frame and move it horizontally past the leader bend.
- New "ALL AROUND" leader type where the circle at the leader bend is proportionally sized to the font size. Select the **All Around** checkbox on the Format Feature Control Frame dialog.

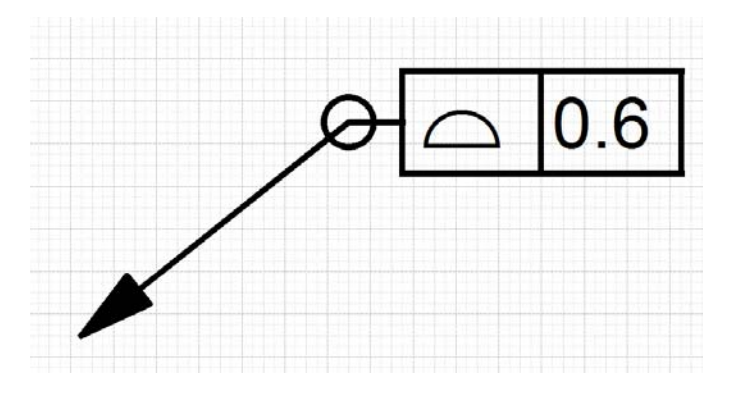

#### **Datum Feature Symbol**

- Margins are now proportional to the font and symbol size per specification.
- You can now specify the terminator size to automatically track the font size. To do this, select the **Size based on Dimension Font Size** check box on the Terminators tab of the Format Datum Feature Symbol dialog.
- New "Filled" and "Outline" terminator format options
- The Datum Feature Symbol terminator will now interactively snap to the top or bottom of the Feature Control Frame.

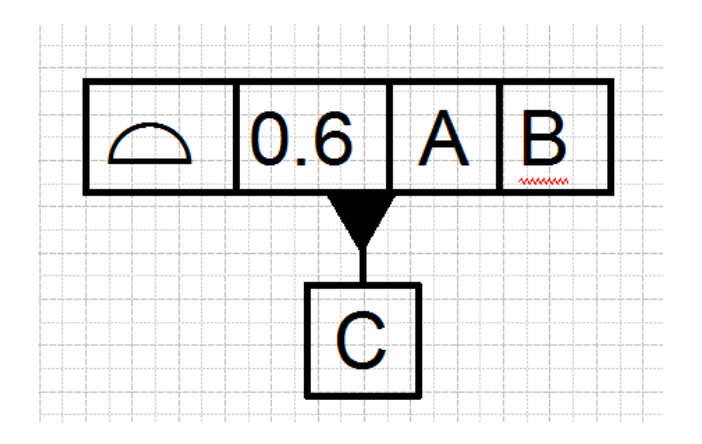

#### **Datum Target**

- Margins are now proportional to the font and symbol size per specification.
- You can now drag Target Area Size text outside the target symbol with a leader line.
- New terminator types now include "No Terminator" and "Target Point". "Target Point" terminator is sized proportionally to font size.
- The new Target Point drawing element is represented by a "X" that is proportionally sized based on the dimensioning font size.

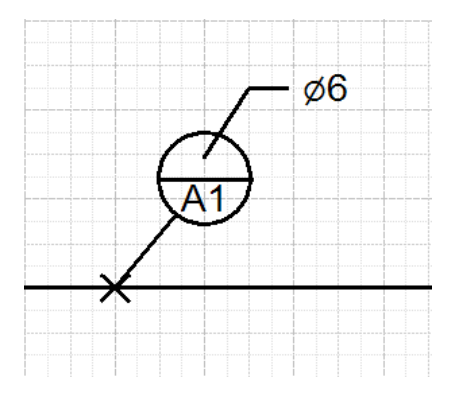

The new Origin terminator style is sized proportionally to the font size.

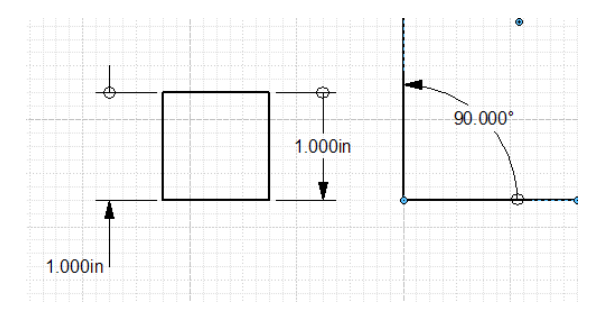

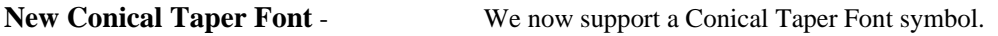

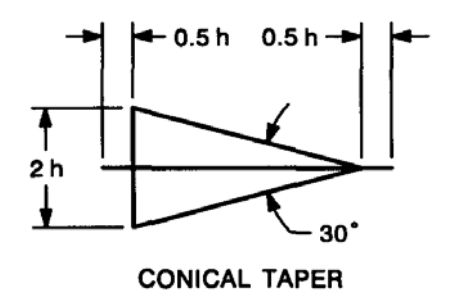

**New Arc Length Dimensioning tool**- We now support the ability to dimension an Arc Length using the Arc Length Dimension tool in the Common Elements palette and on the Drafting Toolbar.

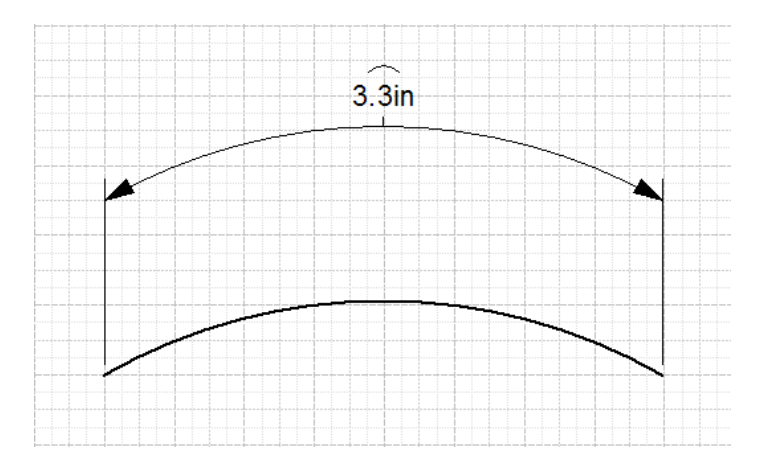

**New Import Allegro ODB++ and ASCII file command -** We have enhanced BluePrint's Allegro import capability to capture true component assembly outlines, drill tolerances, layer thickness and copper weight. Allegro does not export this data into their ODB++. BluePrint now imports the ODB++ data and additional Allegro ASCII files that contain this information. See the Online Help topic: "**Preparing CAD Data for Import**".

**Import PADS ASCII enhancement** - BluePrint now imports PADS CAM documents to match the gerber data. A CAM Document in PADS Layout can be composed of any combination of electrical, mask, silkscreen or documentation layers. In PADS Layout, each CAM Document can optionally be associated with a Fabrication Layer from the layer stackup for the design. The associated Fabrication Layer is just one of the CAD layers as defined in the PADS layer table. To prepare the CAD Documents for BluePrint-PCB, you must to assign a Fabrication Layer to each CAD Document that appears the layer stackup. This includes electrical, mask and silkscreen layers.

**Import ODB++ Panel Data** - You can now import ODB++ Panel Data. BluePrint imports the Panel Size, the Board Outlines, the Position of all boards, and the Panel and Board Origins. From this data BluePrint calculates Board Spacing and Board Image Spacing. If there are multiple boards in an ODB++ Panel, BluePrint will import CAD data for one board and will show just the board outlines for the other boards. BluePrint creates a Panel Outline template that you can name and save to BluePrint's gallery. Once the ODB++ Data has been imported into BluePrint, you can display the panel and add Fiducials, Pinning Holes, Web Routes and Mill Tabs.

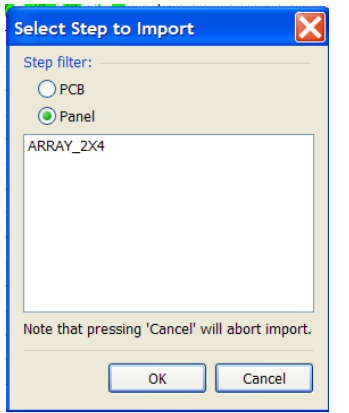

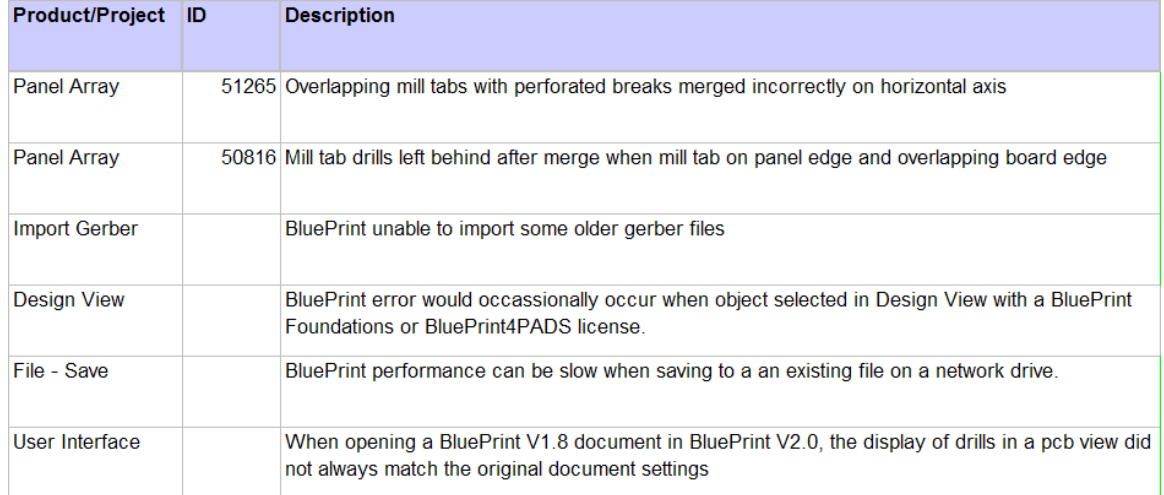

# **Defect fixes for BluePrint V2.0 Build 388 Defect Fixes**

## **Build 384 Defect Fixes**

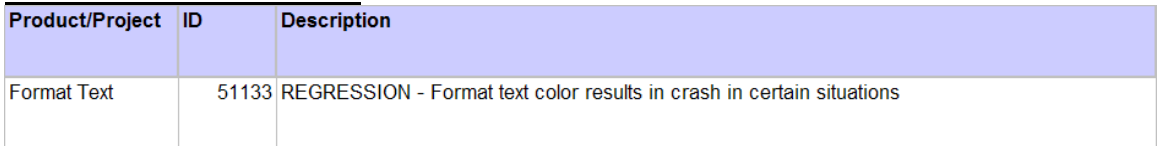

# **Build 383 Defect Fixes**

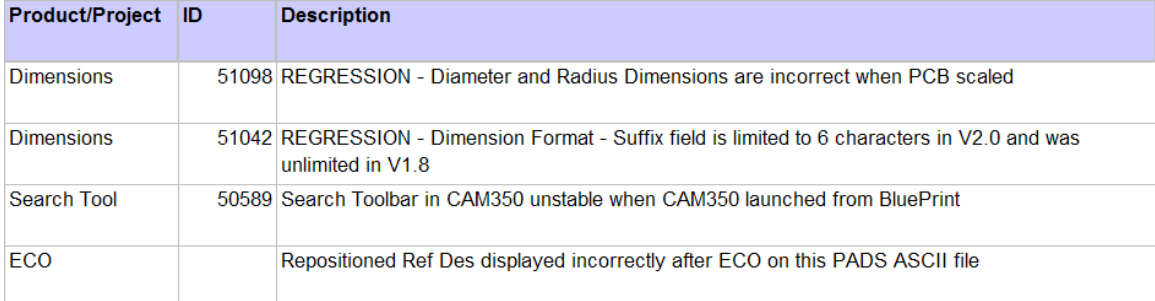

# **Build 382 Defect Fixes**

Software corrections and enhancements have been made to previously existing functionality, further improving upon BluePrint's quality and reliability:

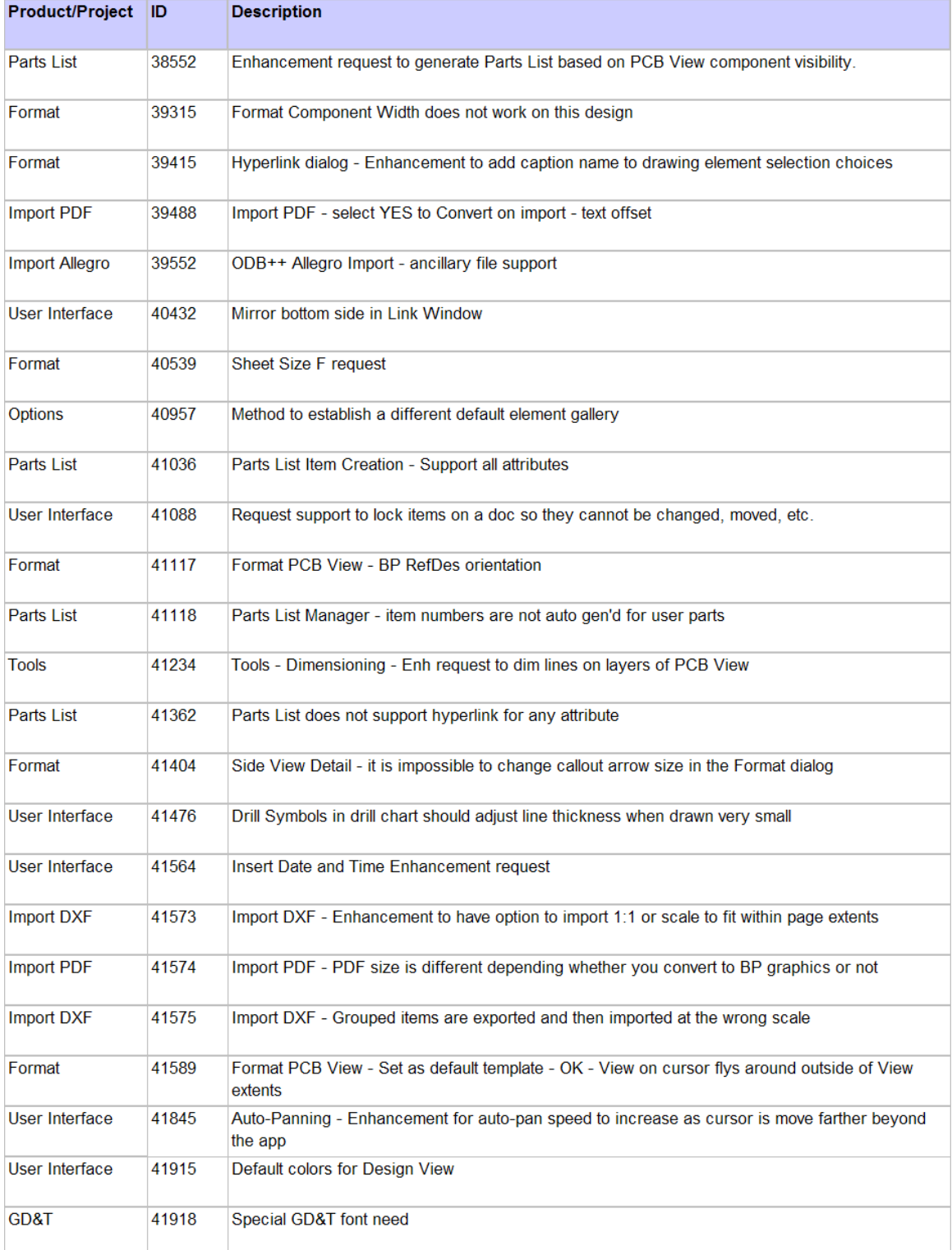

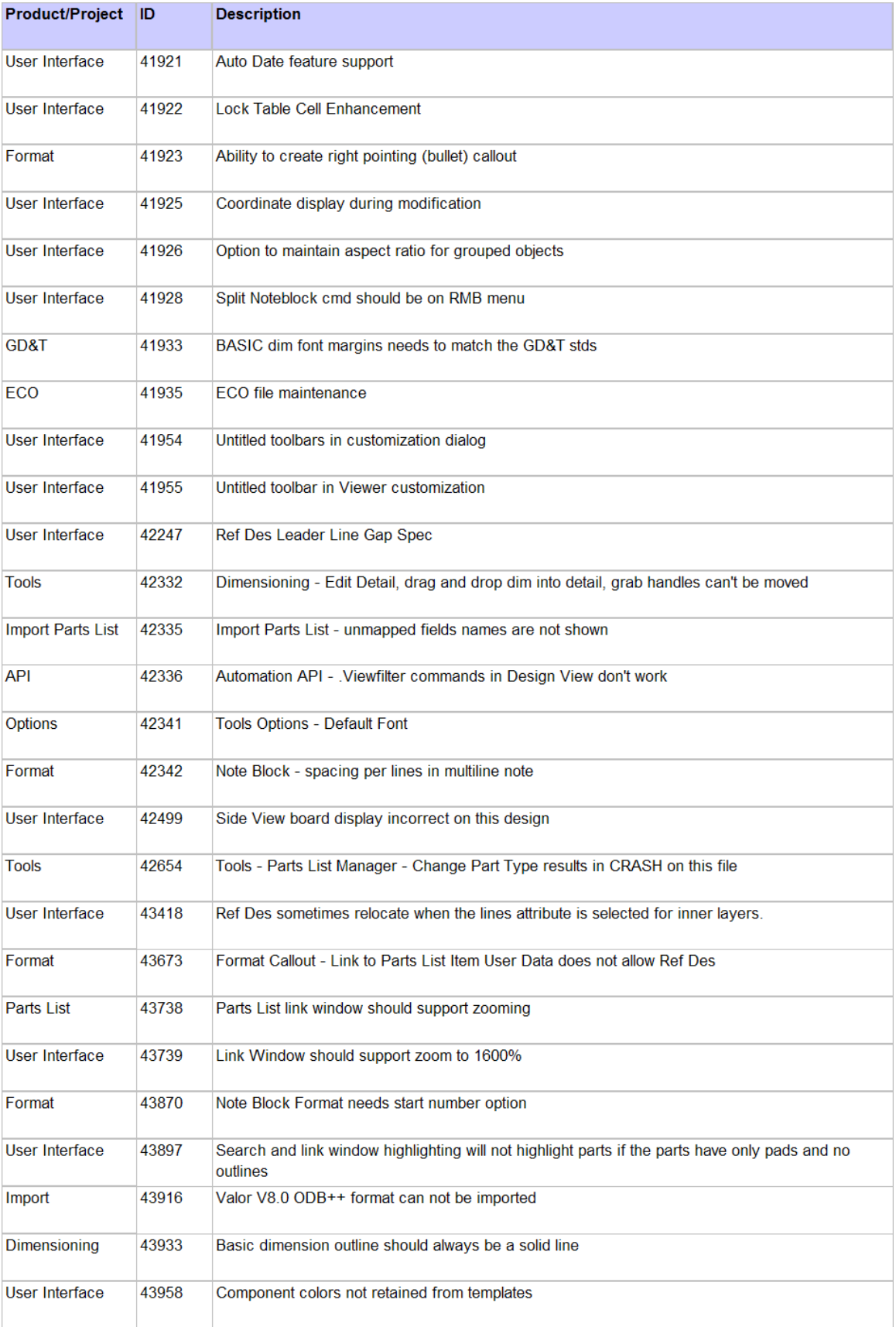

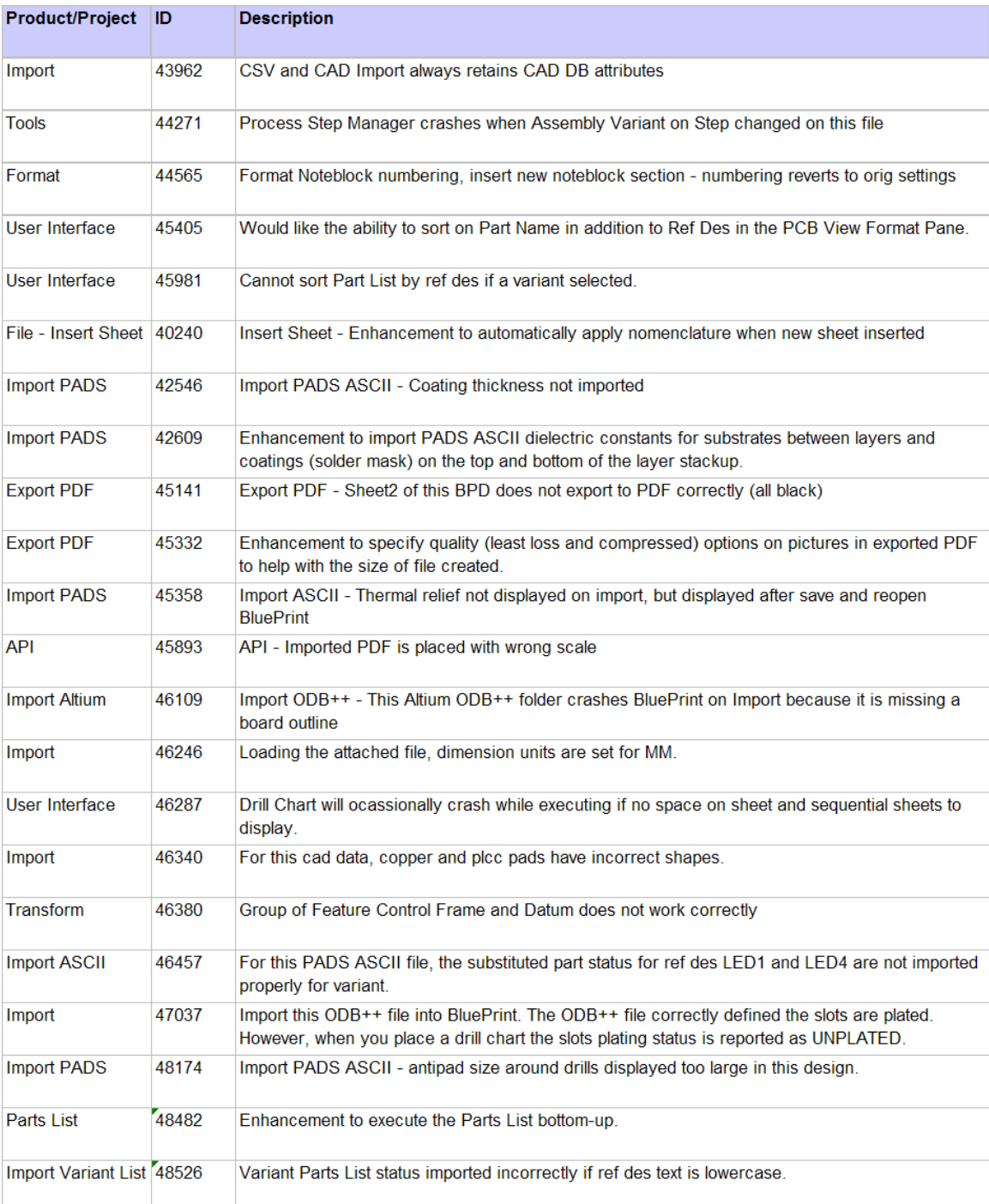